# **relaydroid-3D-S**

## **Datasheet**

**Please note: Connecting this device to a LAN network needs knowledge about Ethernet network configurations. If your are unfamiliar with setting up Ethernet networks please consult a network specialist!**

**DANGER! If you want to switch high voltages with your relays (like 230V AC) only a qualified electrician should connect the wires to avoid the risk of electric shock!**

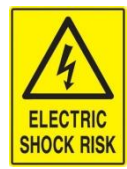

**This datasheet contains only the highlights of the feautres and parameters. For more info download the full relaydroid user manual from [https://relaydroid.com](https://relaydroid.com/)**

#### **Contents**

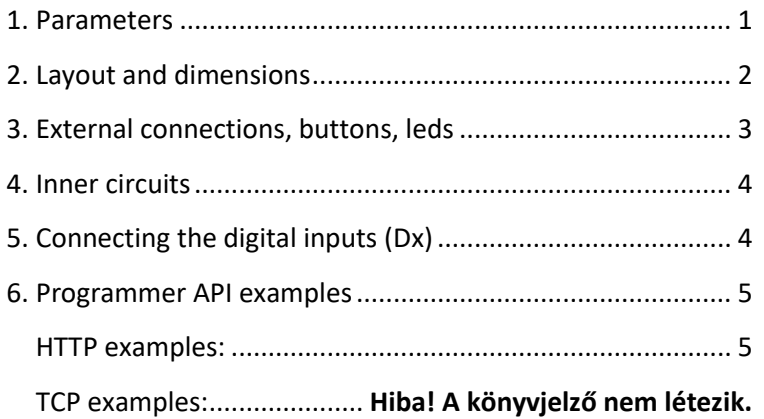

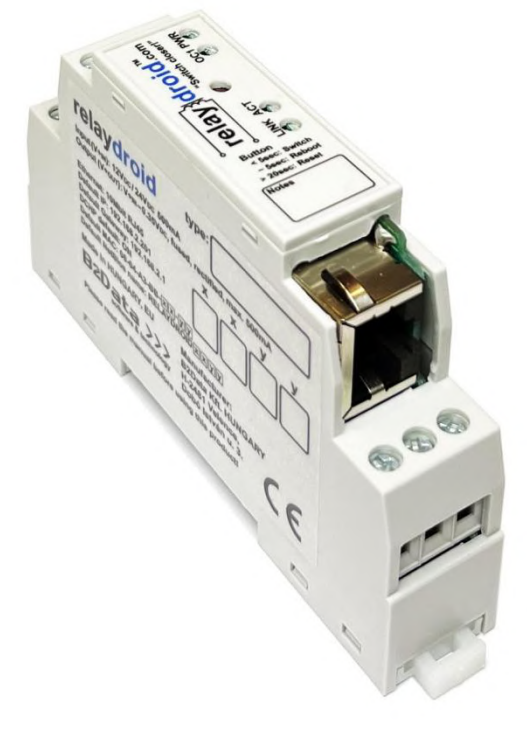

## <span id="page-0-0"></span>**1. Parameters**

- Dimensions (W,H,D):
- o **17.5mm narrow case:** 17.5x90x56.4 mm
- Holding: DIN-rail
- Recommended input voltage: 12VDC 24VDC
- Operational input voltage ranges: min. 8VDC, (typ. 12VDC), max. 28VDC
- Input current requirements:
	- o recommended min. 500mA
- Power consumption: max.  $1W$  (@12V<sub>DC</sub>) with all outputs off
- Open collector outputs can drain max. 500mA to GND
- Ethernet: 10/100/1000 Mbit compatible, RJ-45 port, 10Mbit
- Implemented network protocols: TCP/IP, UDP, HTTP, NTP, NetBios, DHCP, DNS, ICMP (PING), SMTP (email)
- 4 LED: 1 power status + 2 Ethernet status + 1 OC1 output status LED
- 1 button, used to: switch outputs on/off, reboot, reset to factory settings
- Temperature rating min/max: -25/+60 Celsius

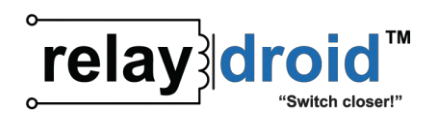

#### <span id="page-1-0"></span>**2. Layout and dimensions**

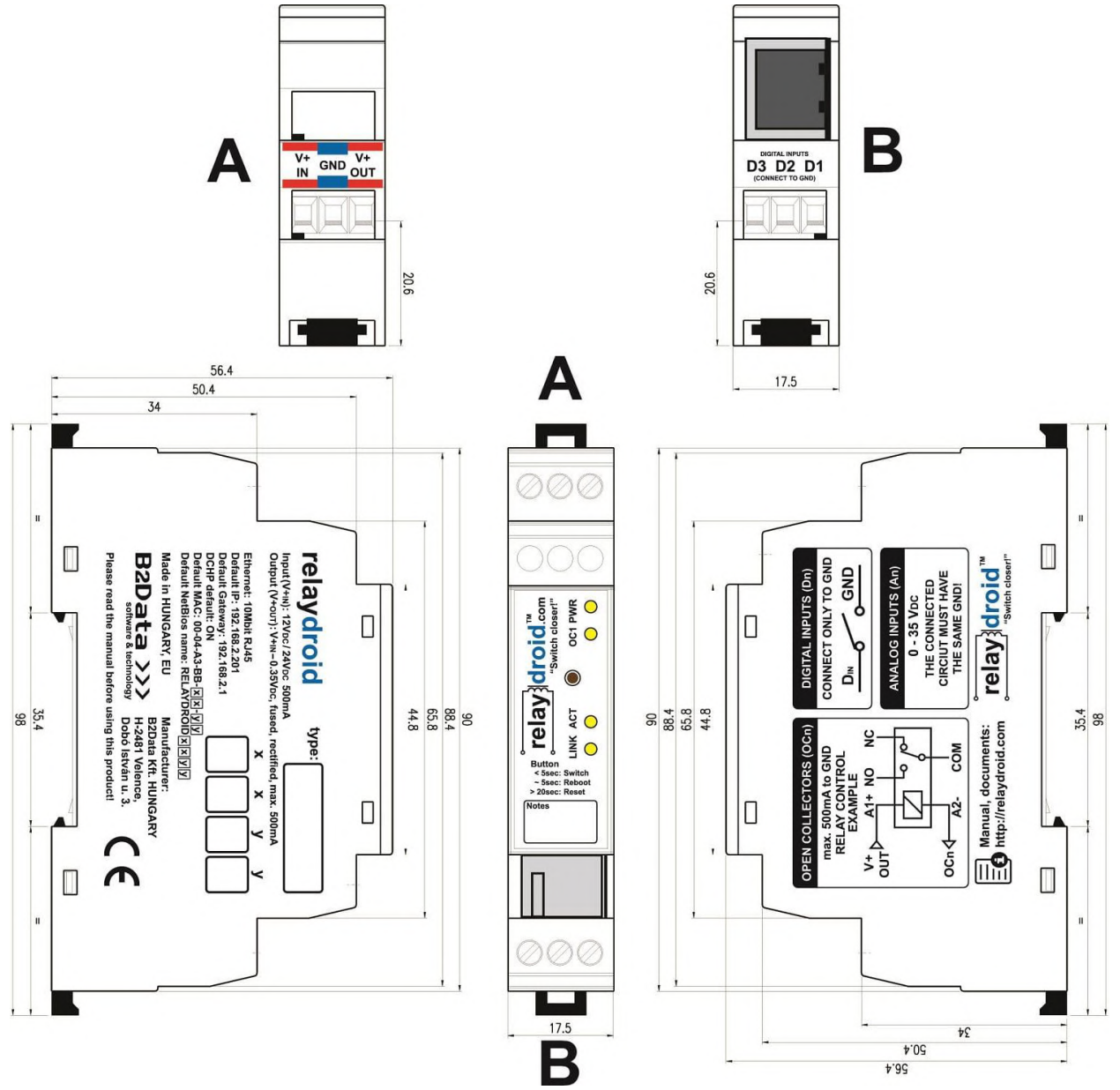

Figure 2-1: device dimensions (17.5mm wide)

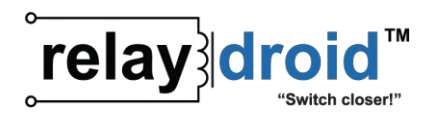

**––**

#### <span id="page-2-0"></span>**3. External connections, buttons, leds**

**NOTE: The layout, location and order of the connection PINs and LEDs can be rearranged without prior notice. Always refer to the labels on your device to determine a PIN or LED function!**

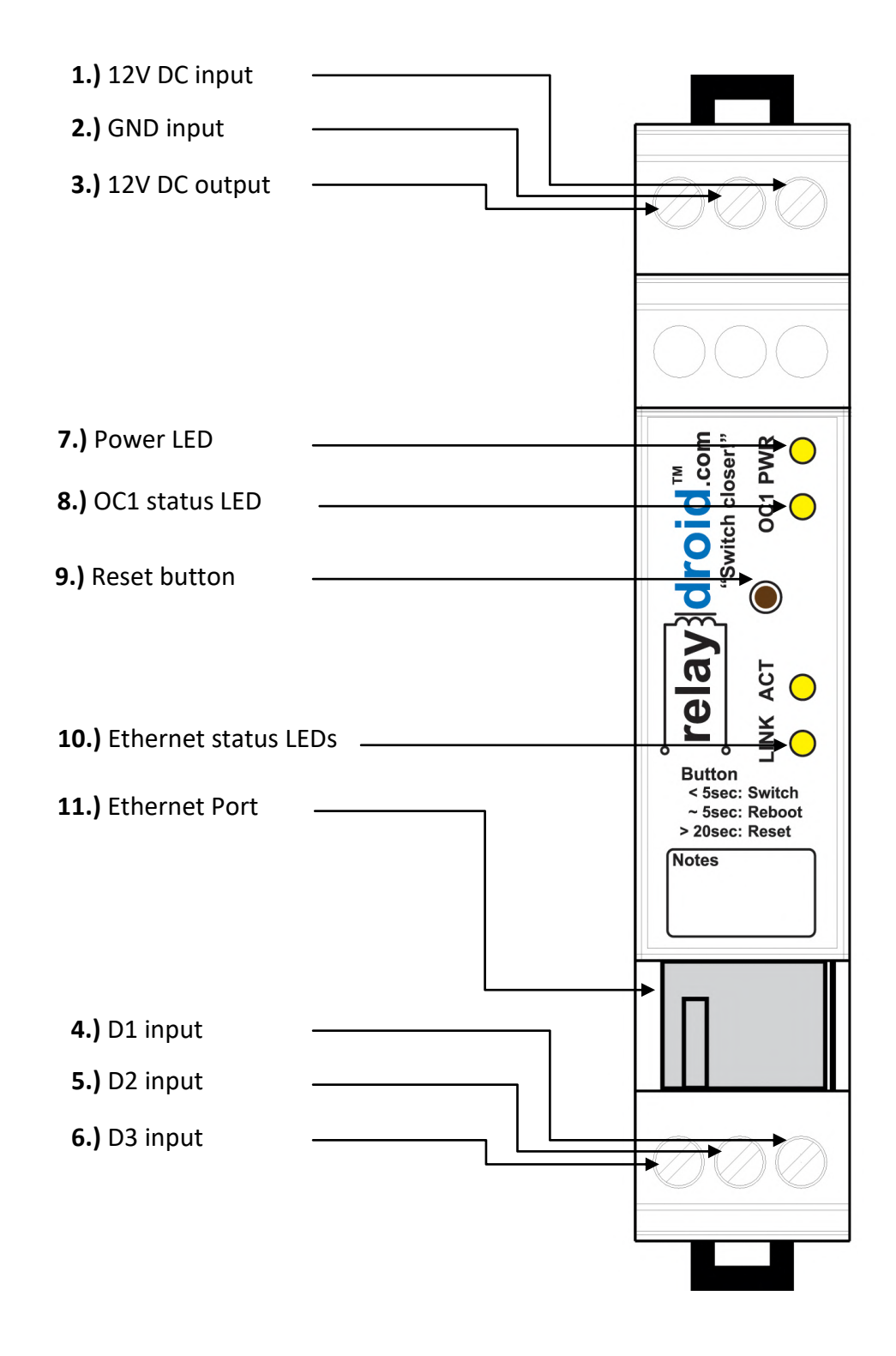

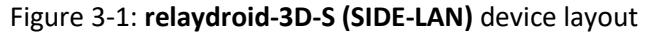

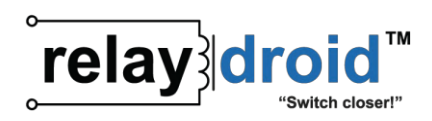

### <span id="page-3-0"></span>**4. Inner circuits**

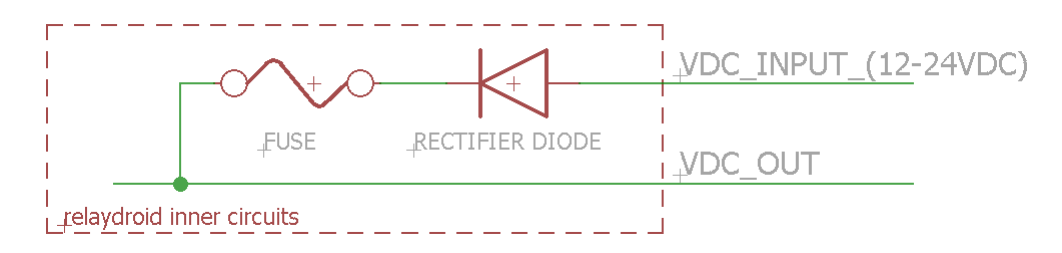

Figure 4-2: V<sub>DC</sub> input and output

### <span id="page-3-1"></span>**5. Connecting the digital inputs (Dx)**

Digital inputs can only be used to detect an open or closed circuit (e.g. a switch or a door sensor). The digital inputs have a weak pull-up of about 2.5V<sub>DC</sub> and they can only be connected to GND or left **open.** They have 2 states: ON and OFF. To detect an open or closed circuit, connect one end of the circuit to the D1-9 input, and the other end of the circuit to GND (**2.**). If the circuit is closed (the input is connected directly to GND) the input state is ON. If the circuit is not closed (e.g. opened with a switch or a reed relay) the input state is OFF.

switch  $\overline{D1}$   $\overline{O1}$   $\overline{O1}$   $\overline{O1}$   $\overline{O1}$   $\overline{O1}$   $\overline{O1}$   $\overline{O1}$ 

Figure 5-1: connecting **D1** to detect the state of a switch (open/closed)

reed relay  $D1 \longrightarrow 0$  GND

Figure 5-2: connecting **D1** to detect a reed relay state (open/closed)

relay  $D1 \longrightarrow 0$   $\sqrt{201}$  GND NC NO COM

Figure 5-3: connecting **D1** to detect a relay state (NO/NC, default OFF)

**BE ADVISED! Never EVER connect live wires with any voltage directly into the digital inputs. The digital inputs can only be connected to GND (OV**<sub>DC</sub>) directly. Any other connections over 2.5V<sub>DC</sub> may cause **the immediate destruction of the device.**

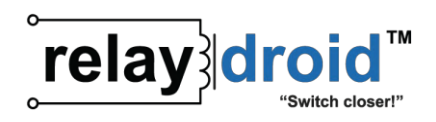

#### <span id="page-4-0"></span>**6. Programmer API examples**

**relaydroidTM** devices can be controlled externally from a custom program via HTTP commands.

**The API is disabled by default. To enable the API commands, you must set the** *"user#1 (web+API)"* **username and password to a non-empty value in the embedded user interface (***"SETTINGS->USERS AND PASSWORDS"* **menu)**.

#### <span id="page-4-1"></span>**HTTP examples:**

In theese examples, relaydroid is located at 192.168.2.201 (port 80) and the API password is *userpass*

#### **1) get Dx states**

example request: *http://192.168.2.201/api.cgi?p=userpass example answer:* 100 (D1: ON, D2-3: OFF)